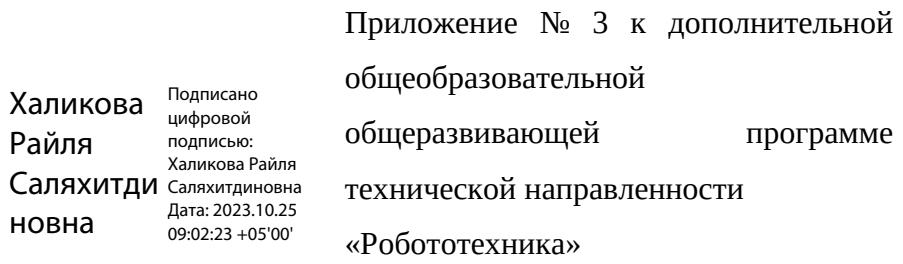

Рабочая программа учебного курса «3D– дизайнер"

# Учебно-тематическое планирование учебного курса «3D - модельер»

## 1 год обучения

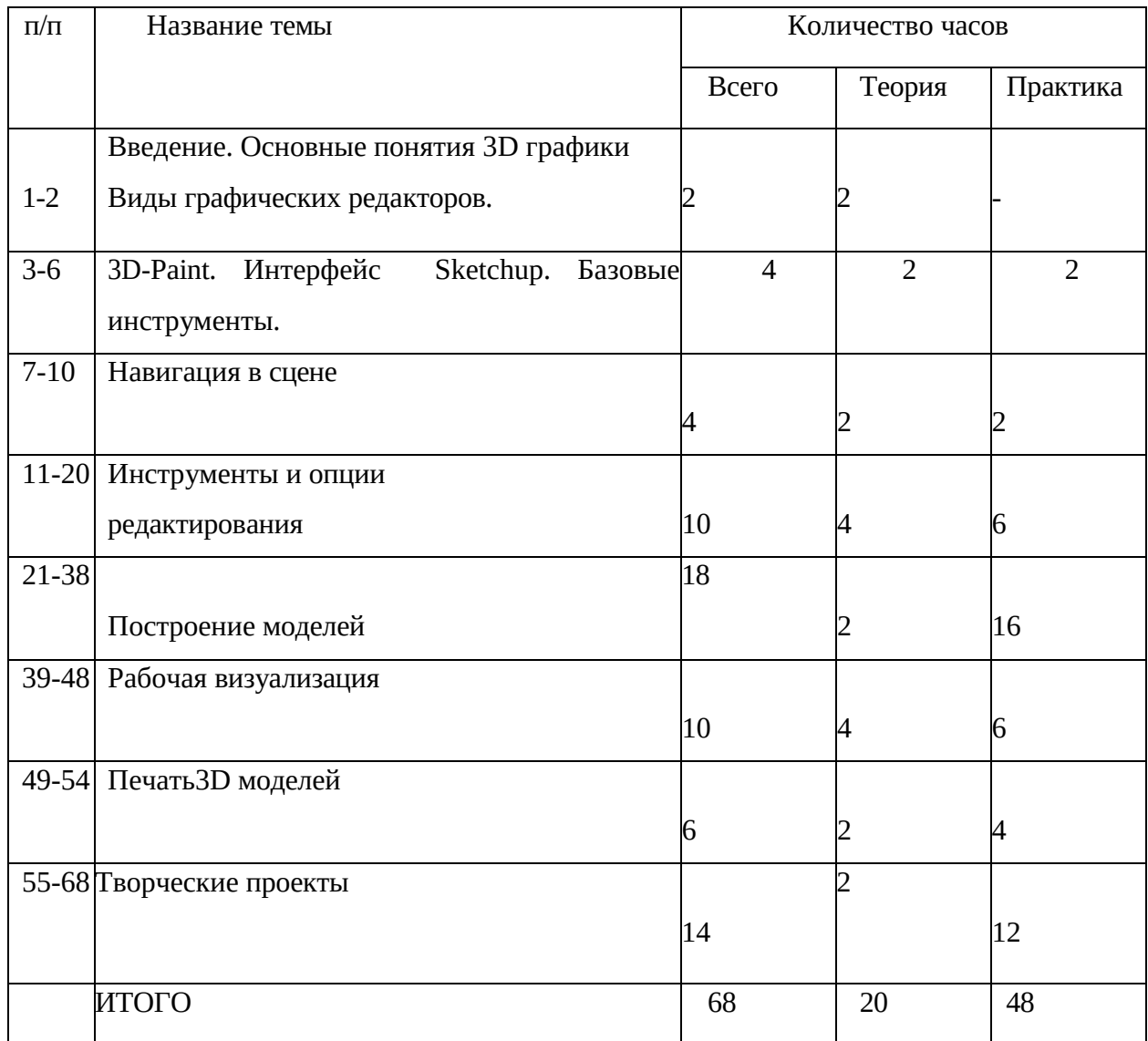

# Учебно-тематическое планирование учебного курса «3D - модельер»

## 2 год обучения

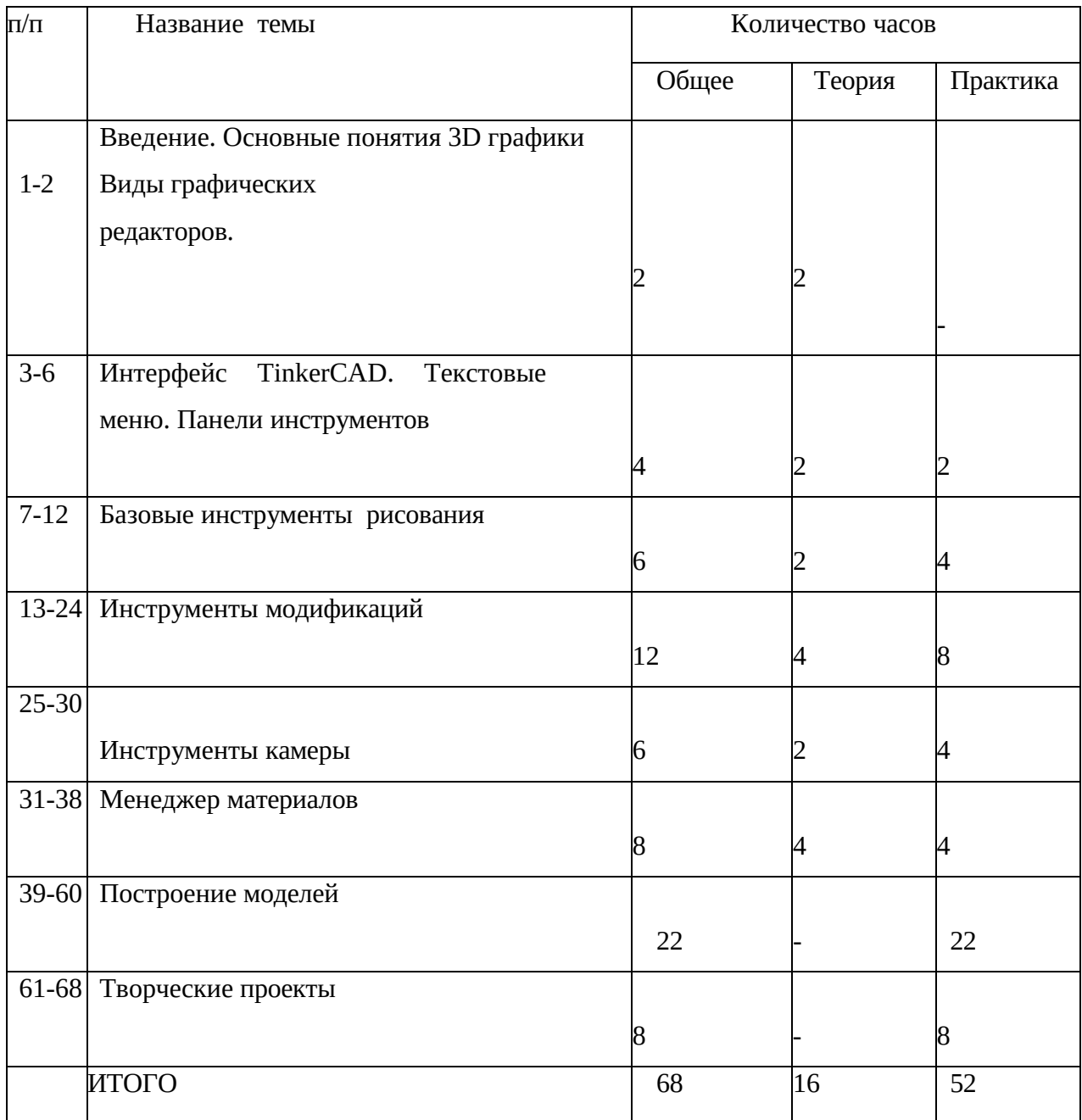

### Содержание учебного курса программы «3D – модельер" 1 год обучения

**Тема1**. «Введение.Основныепонятия3Dграфики.Видыграфическихредакторов»-2 часа *Теория 2 часа* :Инструктаж по технике безопасности.

История графического редактора Paint.

**Тема2.**«Базовые инструменты»

*Теория 1 час*: 3D-Paint. Основные инструменты. Выбор. Компонент. Ластик. Палитра. Инструменты рисования: Линия, Дуга, От руки, Прямоугольник, Окружность, Многоугольник.

*Практика 1 час*: применение инструментов рисования.

**Тема3**.«Навигация в сцене»

*Теория 1 час:* Камера. Вращение. Панорамирование. Лупа. Окно увеличения. Показать все. Предыдущий вид. Следующий вид. Виды.

*Практика 1 час*: рисование объекта с применением навигаций.

**Тема4.**«Инструменты и опции редактирования»

*Теория 2 часа:* Вдавить и Вытянуть. Следуй за мной. Контур. Перемещение. Вращение. Масштабирование. Плоские и Криволинейные поверхности. Смягчение и сглаживание ребер.

*Практика 3 часа*: создание объектов с применением опций редактирования.

**Тема5.**«Построение моделей»

*Теория 1 час:* Группа. Выбор в быстрой последовательности. Выбор и создание группы через контекстное меню. Фиксация группы. Инфо по элементу. Редактирование внутри группы. Измерения. Единицы измерения.

Строим точно. Управление инструментами рисования. Линия. Дуга. Прямоугольник. Поменять стороны поверхности. Окружность. Многоугольник. Управление фокусным расстоянием объектива. Управление инструментами модификаций.

*Практика 8 часов*: создание собственных моделей.

**Тема6.** «Рабочая визуализация»

*Теория 2 часа:* видеокарты, скрыть/показать. Стили отображения поверхностей и ребер. Стили поверхностей. Материалы. Палитра. Диалоговое окно Текстурирование. Позиция текстуры. Создать уникальную текстуру. Комбинировать текстуры. Диалоговые окна Слои. Сцены. Стили.

*Практика 3 часа*: использование средств менеджера материалов для визуализации

созданных объектов.

**Тема7.**«Печать3Dмоделей»

*Теория 1 час:* Технологии3Dпечати.Экструзия.3Dпринтер-особенностиподготовкикпечати. Печать объекта. Сушка, обработка изделия.

*Практика 2 часа*: печать

**Тема8.**Творческиепроекты

*Теория 1 час*: Выполнение творческих заданий и мини-проектов по созданию 3D моделей в редакторе трехмерной графики.

*Практика 6 часов*: выполнение и презентация мини-проектов моделей.

2 год обучения

**Тема 1.** «Введение. Основные понятия 3D графики»

**Тема2.**«Интерфейс. Текстовые меню. Панели инструментов»

*Теория 1 час*: ИнтерфейсTinkerCAD. Текстовые меню: файл, редактирование, виды, камера, рисование, инструменты, окно, помощь.

*Практика 1 час*: изучение текстового меню.

**Тема3**.«Базовые инструменты рисования»

*Теория 1 час:* Выбор, линия, дуга, кривая, полилиния, окружность, многоугольник,

от руки, ластик, палитра, группа, компонент.

*Практика 2 часа*: рисование объекта с помощью базовых инструментов.

**Тема4.**Инструменты модификаций

*Теория 2 часа:* Перемещение, вращение, масштабирование, тяни-толкай, следуй за мной, контур.

*Практика 4 часа*: рисование объекта с применением опций модификации.

#### **Тема5.**Инструментыкамеры

*Теория 1 час*: Стандартные виды, вращение, панорамирование, лупа, окно увеличения, показать все, предыдущий вид, следующий вид.

*Практика 2 часа:* использование инструментов камеры для навигации в сцене созданных объектов.

#### **Тема6.**Менеджер материалов

*Теория 2 часа*: Выбор, редактирование, текстура, непрозрачность.

*Практика 2 часа*: использование средств менеджера материалов для визуализации созданных объектов.

**Тема7.**Построениемоделей

*Практика:* создание собственных моделей.

### **Тема8.**Творческий проект

*Практика 4 часа*: Выполнение творческого задания в виде мини-проекта по созданию 3D моделей в редакторе трехмерной графики TinkerCAD. Выполнение и презентация минипроектов.